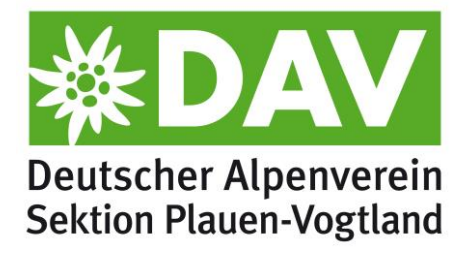

# Formblätter für die Emissionsbilanzierung der Sektion

Eine Anleitung

## <span id="page-0-0"></span>**Inhalt**

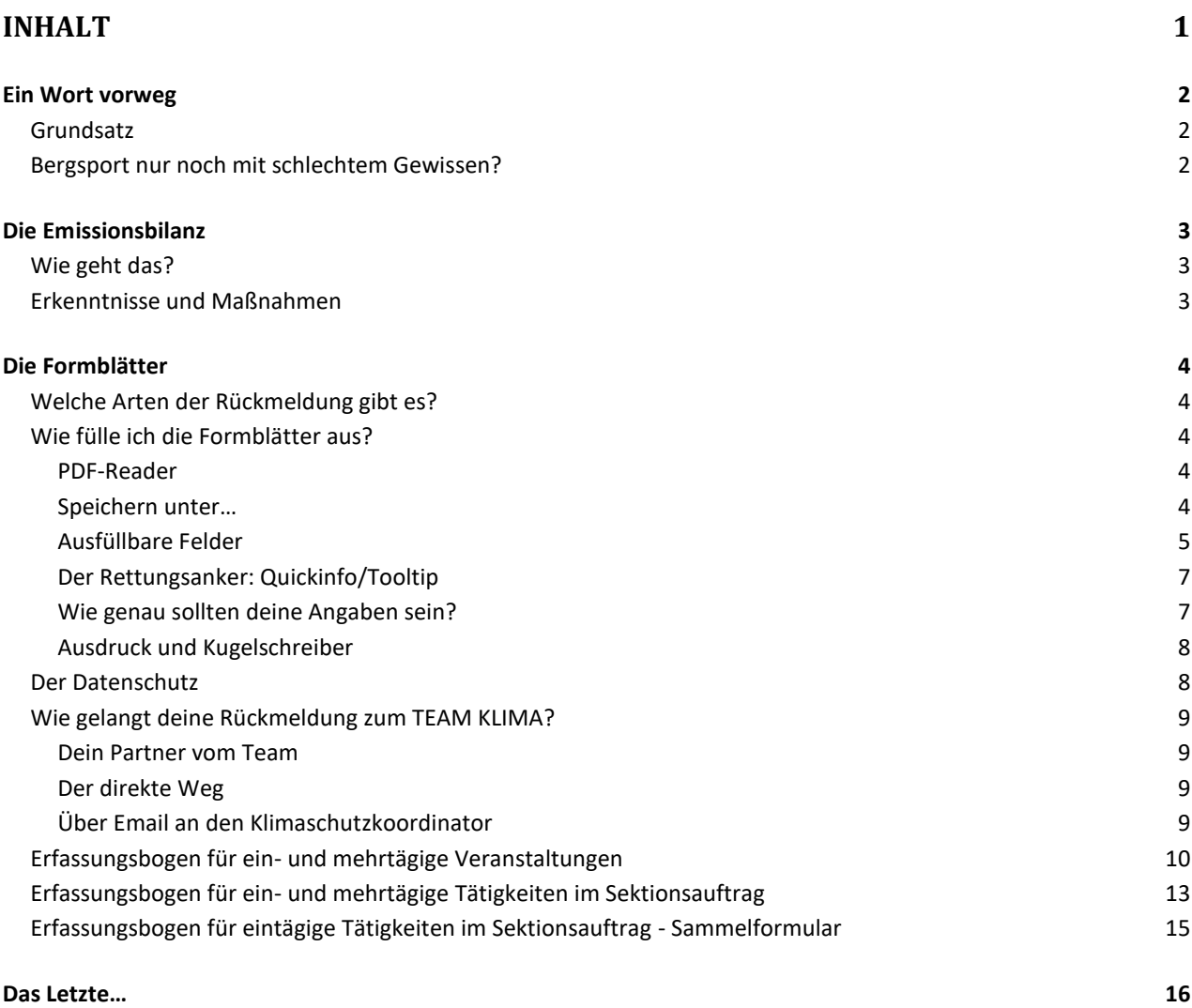

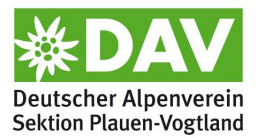

## <span id="page-1-0"></span>**Ein Wort vorweg**

Über das große Ziel des Alpenvereins, die Klimaneutralität bis 2030, wurde bereits viel geredet und geschrieben. Mit der Gründung des TEAM KLIMA wurde ein erster Schritt getan, um dieses Ziel nicht zu verpassen. Wir - das sind Anne, Lisa, Andrea und zwei Franks - widmen uns auf den nächsten Kilometern des anspruchsvollen Wegs der "Emissionsbilanzierung" unserer Sektion. Ein Singletrail wird das Ganze nicht, sondern eher ein großer Wandertag mit hoffentlich vielen TeilnehmerInnen. Und UnterstützerInnen.

### <span id="page-1-1"></span>**Grundsatz**

Wir im Alpenverein sind gerne draußen.

Wir lieben die Natur.

Wir stören kein Wild, wir zertrampeln keine Pflanzen, wir lassen keine Abfälle zurück, wir vermeiden Spuren in sensibler Umgebung.

Wir grenzen uns gerne ab vom lauten, schrillen, rücksichtslosen Massentourismus, wollen Vorbild sein.

Daran soll und wird sich nichts ändern!

#### <span id="page-1-2"></span>**Bergsport nur noch mit schlechtem Gewissen?**

Werden aus der Emissionsbilanz Vorwürfe gegen uns generiert, werden wir zum Klimakiller erklärt und wird uns vor lauter schlechtem Gewissen der Bergsport vermiest?

(Wer das vermutet – hat der nicht schon ein schlechtes Gewissen?)

Nein, das ist nicht das Ziel!

Die meisten von uns denken (ganz richtig), dass sie vieles richtig machen. Dass sie vieles viel richtiger machen als andere. Und haben tausend Argumente, was andere falsch machen. Und sie haben Recht damit. Doch es gibt auch andere, die noch viel mehr richtig machen als wir! Warum schauen wir nicht zu denen und vergleichen uns auch mit denen? Haben wir Angst davor, dass wir dann vielleicht weniger gut dastehen könnten?

Die Emissionsbilanz ist nicht dazu da, um zu vergleichen und anschließend gegenseitig mit dem Finger auf sich zu zeigen. Eine Emissionsbilanz zeigt einen Istzustand des Jahres. Einen Ist-Zustand, der sich nicht mit dem von anderen Sektionen vergleichen lässt, weil alle zu unterschiedlich sind. Aber der Prozess, der jetzt angeschoben wird, setzt die Sektionen miteinander in ein Boot. Viele Sektionen haben schon viele Ideen, was man noch besser machen könnte. Und was sich als richtig gut erweist und zur eigenen Sektion passt, warum sollte man das nicht auch so richtig machen?

Niemand wird uns also vorwerfen, was wir *falsch* machen. Wir bekommen im Gegenteil ganz viele Ideen geschenkt, was wir noch *richtiger* machen können! Für ein noch besseres Gewissen!

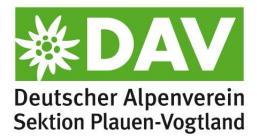

## <span id="page-2-0"></span>**Die Emissionsbilanz**

## <span id="page-2-1"></span>**Wie geht das?**

Klimaschädliche Emissionen werden dort gezählt, wo sie anfallen. Oder bei wem sie anfallen. Und das ist beileibe nicht nur CO<sub>2</sub>. Andere Emissionsgase, z.B. Methan und Lachgas, die eine viel, viel höhere Treibhauswirkung (Lachgas z.B. das Dreihundertfache) gegenüber CO<sub>2</sub> haben, werden in ihrer Wirkung mit Kohlendioxid verglichen und gehen als so genannte CO<sub>2</sub>-Äquivalente mit in die Rechnung ein. So lässt sich alles ein wenig besser errechnen und wird vergleichbarer. Entsteht durch intensive Landwirtschaft also eine Tonne Lachgas, gilt das so viel wie 300 Tonnen  $CO<sub>2</sub>$ .

Bei unserer Sektion fallen auch CO<sub>2</sub>-Äquivalente an. Zum Klettertraining kommen wir aus dem ganzen Vogtland zusammen. Meistens mit dem Auto. Und wir verbrauchen Strom auf der Vogtlandhütte. Wir nehmen an Veranstaltungen teil, organisieren selber welche und unterhalten eine Schutzhütte in den Alpen, die zwar energetisch autark ist, die aber viele Besucher empfängt, die alle verköstigt werden wollen.

Das soll jetzt sukzessive alles erfasst und hochgerechnet werden. Dafür zeichnet das Team Klima verantwortlich, braucht aber die Zuarbeit von denen, die praktisch am Puls der Sektion arbeiten. Die füllen Formulare aus, die vom Team Klima einer Berechnungssoftware zugeführt werden.

### <span id="page-2-2"></span>**Erkenntnisse und Maßnahmen**

Wir werden merken, wie viele Tonnen Treibhausgase wir in unserer Sektionsarbeit erzeugen. Und wir werden Vorschläge und Strategien erarbeiten, wie wir diesen Ausstoß sinnvoll senken können. Nein, nicht indem wir die Plauener Hütte verkaufen und nicht mehr zur Skitour gehen. Wie eingangs gesagt, ist das NICHT das Ziel. Wir werden die Emissionen mit Augenmaß und hoffentlich guten Ideen vermeiden, verringern und am Ende kompensieren, was trotzdem angefallen ist. Kompensieren? Da denkt jeder an Bäume pflanzen, aber das ist nicht die Rettung der Welt und da gibt es ganz andere Maßnahmen. Außerdem würde es nicht anerkannt werden, wenn wir gleich nach dem Alpinkletterwochenende schnell ein paar Weißtannen ins Pfarrholz stecken. Der nächste Gedanke des aufgeklärten Naturliebhabers ist: GREENWASHING.

Ja, auch das gibt es leider. So wie es in allen Lebensbereichen Betrüger und gewiefte Ausnutzer von Notsituationen gibt. Die werden hoffentlich bald immer weniger.

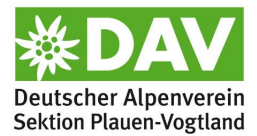

## <span id="page-3-0"></span>**Die Formblätter**

## <span id="page-3-1"></span>**Welche Arten der Rückmeldung gibt es?**

- 1. Ein- und mehrtägige Veranstaltungen Das Formular nimmst du, wenn du eine Veranstaltung organisiert und durchgeführt hast, die eindeutig eine Sektionsveranstaltung war. Dabei ist es zunächst gleichgültig, ob es sich um eine Tageswanderung oder um ein ganzes Wanderwochenende handelt. Beim Ausfüllen des Formulars wird nur das Relevante eingetragen.
- 2. Sektionstätigkeit einzeln

Das Formblatt füllst du aus, wenn du allein oder mit anderen einen Auftrag für die Sektion ausgeführt hast. Ein Arbeitseinsatz an der Vogtlandhütte oder das Anhütten der Plauener Hütte finden hier ihre Rückmeldung genauso wie die Fortbildung des Trainers in Regensburg.

3. Sektionstätigkeit gesammelt

Du bist öfter im Steinicht gewesen und hast nach dem Rechten gesehen? Außerdem warst du zu zwei Besprechungen in Plauen und hast dich darüber hinaus an der Vogtlandhütte zur Planung getroffen? Dann musst du nicht jedes mal ein Formblatt ausfüllen. Dafür gibt es das Sammelformular. Da trägst du zeitnah ein, wenn du was gemacht hast und reichst das Formular dann einfach "mal mit rein", spätestens ein Vierteljahr nach dem ersten Eintrag. Danach fängst du ein neues an.

### <span id="page-3-2"></span>**Wie fülle ich die Formblätter aus?**

#### <span id="page-3-3"></span>*PDF-Reader*

Dazu brauchst du einen normalen (kostenlosen) PDF-Reader, der das Ausfüllen von PDF-Formularen zulässt. Das macht zum Beispiel der Acrobat Reader auch in älteren Versionen. [\(https://get.adobe.com/de/reader/?promoid=TTGWL47M\)](https://get.adobe.com/de/reader/?promoid=TTGWL47M)

Es gibt natürlich auch noch andere, z.B. PDF24 [\(https://www.pdf24.org/de\)](https://www.pdf24.org/de)

Der Acrobat Reader unterstützt die Funktionen der vorliegenden Formulare am besten. Tests mit anderen Readern haben ergeben, dass man Quickinfos nicht sieht oder sich die Datumsfelder nicht als Kalenderansicht aufblättern lassen. Aber ausfüllen kannst du die Formulare trotzdem, das Datum kann man auch mit der Tastatur schreiben und die Quickinfos wirst du nach kurzer Gewöhnung wohl gar nicht mehr wahrnehmen.

#### <span id="page-3-4"></span>*Speichern unter…*

Du öffnest ein Formular mit dem Reader. Genau jetzt gehst du auf "Speichern unter…" und vergibst einen neuen Namen. Du behältst so deine Original-Vorlage.

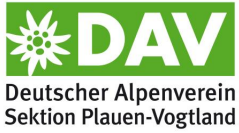

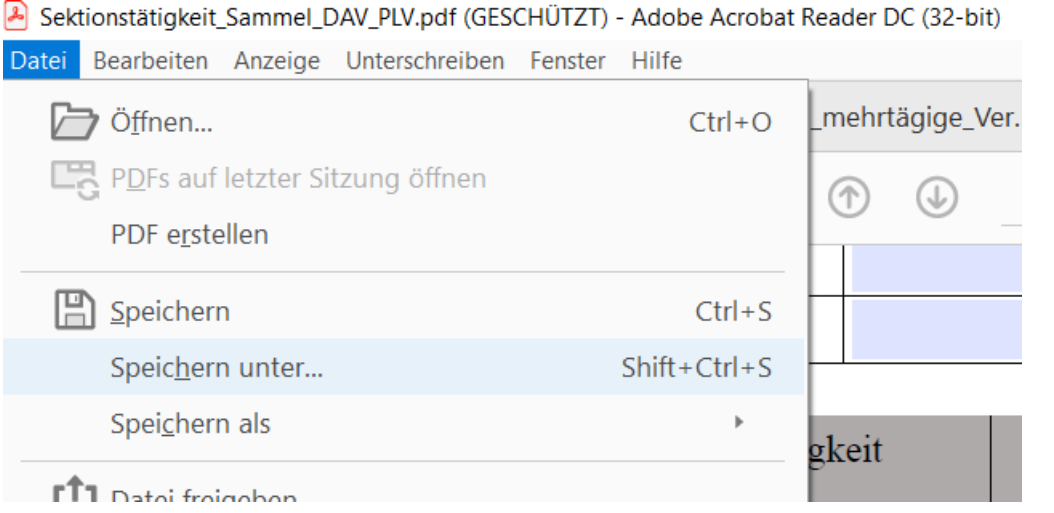

Du wirst aufgefordert, einen neuen Namen für dein Formular zu vergeben. Dass sich deine Meldung in der Vielzahl aller Meldung gut einsortiert, bitten wir dich um folgende Namensvergabe – vorgestellt an einem Beispiel:

### 220708 Kletterfahrt Löbejün mehrtägige Veranstaltungen.pdf

Der Dateiname sagt uns beim Eingang deiner Rückmeldung schon ganz viel aus, ohne dass wir die Datei öffnen müssen: Die Veranstaltung war 2022 (22), im Juli (07) und zwar am 08. Der Name der Veranstaltung ist "Kletterfahrt nach Löbejün" (Kletterfahrt\_Löbejün). Es handelt sich um eine mehrtägige Veranstaltung.

#### <span id="page-4-0"></span>*Ausfüllbare Felder*

Du siehst auf Anhieb, wo sich im ausfüllbaren Formular etwas eintragen lässt. Die Felder sind hellblau eingefärbt. Die verschiedenen Reader haben da ein wenig abweichende Darstellungen, aber auf jeden Fall ist es augenfällig. Natürlich musst du nicht überall etwas eintragen, sondern nur da, wo es für dich angebracht scheint.

Es gibt vier Arten des Eintragens:

1. Die Texteingabe

Bewegst du den Mauszeiger über ein Feld, das eine Texteingabe von dir erwartet, verändert sich die Farbe des Felds und der Mauszeiger wird zu einem Textcursor. Du kannst mit der Tastatur sofort losschreiben, dein Text wird eingetragen.

Emissionsbilanzierung hin zur Klimaneutralität bis 2030 Erfassungsbogen für ein- und mehrtägige Veranstaltungen

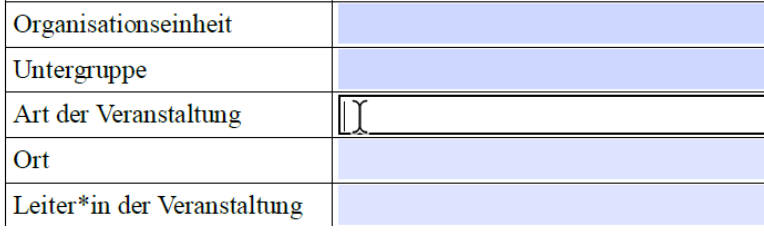

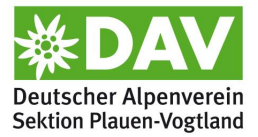

## 2. Das Auswahlmenü

Ein kleiner Button am rechten Rand des Auswahlfelds zeigt dir, dass du hier nichts schreiben kannst, sondern es sich hierbei um ein Dropdown-Menü handelt. Das heißt, hier gibt es eine voreingestellte Auswahl an Daten.

Emissionsbilanzierung hin zur Klimaneutralität bis 2030 Erfassungsbogen für ein- und mehrtägige Veranstaltungen

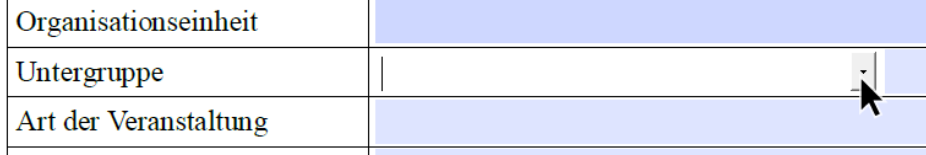

Der Druck auf den Button scrollt das Menü herunter und du kannst aus den angebotenen Daten wählen.

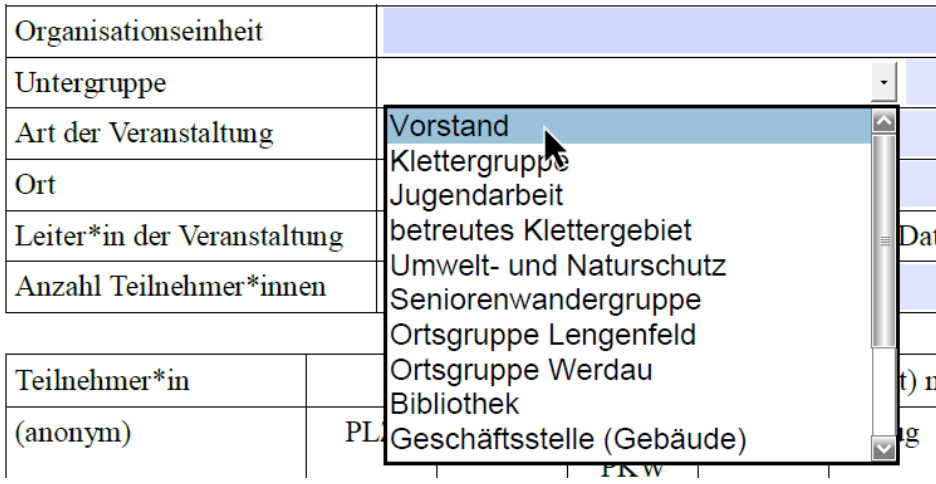

Du kannst, wenn die Auswahl zu groß ist, weiter nach unten scrollen, um alle Varianten der Auswahl zu sehen.

3. Das Kalendermenü

Du möchtest ein Datum eintragen? Der Mausdruck auf das Feld lässt den Dropdown-Button erscheinen, ein Klick auf diesen öffnet die Monatsansicht eines Kalenderblatts. Klicke auf ein Datum und es wird für das Feld übernommen. Liegt das Datum schon etwas länger zurück, kannst du im Kalenderblatt oben links zu den vorangegangenen Monaten blättern.

Trägst du deine Meldung noch am selben Tag der Aktivität ein? Dann klicke im Datumsfeld unten gleich auf "Heute".

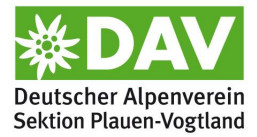

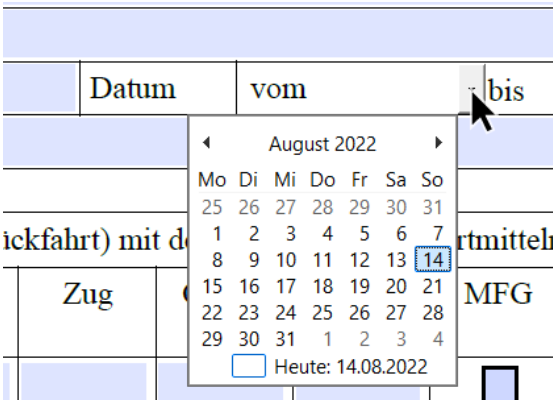

## 4. Die Checkbox

Eine Checkbox ist ein Feld, in das man ein Häkchen setzen kann.

## Veranstaltungs-/Tätigkeitsort

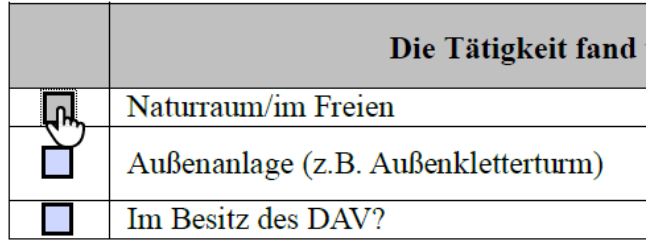

Beim Darüberstreichen mit der Maus wird der Mauszeiger zu einer Hand. Klickst du das Feld an, erscheint im Feld ein Haken.

## <span id="page-6-0"></span>*Der Rettungsanker: Quickinfo/Tooltip*

Wenn du mal nicht weißt, was es mit der Frage auf sich hat oder was bei deiner Antwort erwartet wird, dann verweile mit der Maus kurz über dem Feld. Es erscheint eine so genannte Quickinfo (Tooltip). Die kann manchmal hilfreich sein.

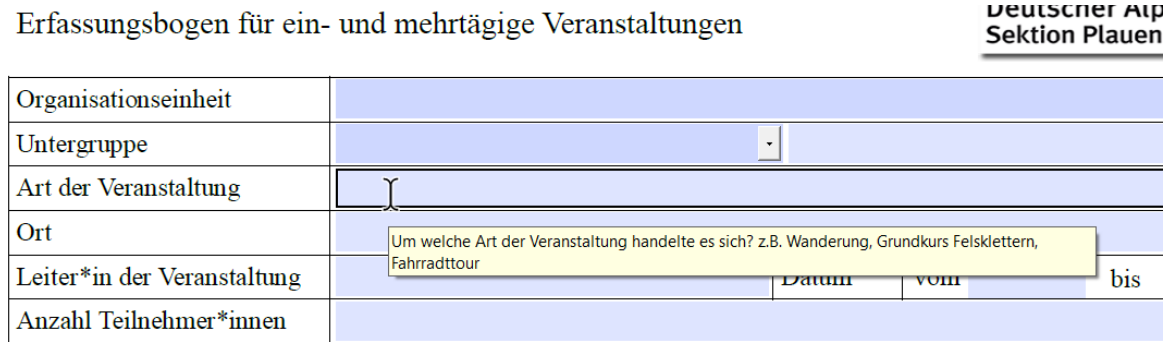

### <span id="page-6-1"></span>*Wie genau sollten deine Angaben sein?*

Einen großen Teil deiner Rückmeldung macht die Mobilität aus. Die Fahrt mit dem Auto verursacht den größten Teil der Emissionen unserer Sektionsarbeit. Gleichzeitig ist nichts so unterschiedlich wie die Mobilität z.B. der Teilnehmende einer Veranstaltung. Unterschiedliche Fahrzeuge und Reiseentfernungen,

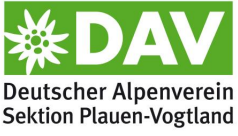

Fahrgemeinschaften und vieles mehr haben enormen Einfluss auf die Auswertung dieser Veranstaltung. Das Zusammentragen der Informationen ist der aufwändigste Teil der Rückmeldung.

Aber: Mach es dir so einfach wie möglich!

Entweder du weißt die Entfernung, weil du auf den Kilometerzähler deines Autos geschaut hast und trägst die direkt ein oder du lässt Google Maps die Strecke kurz rechnen. Ist Dir das zu aufwändig, dann lass uns rechnen! Wenn wir die Postleitzahl haben, dann rechnen wir kurz nach und geben die Kilometer ein. Damit wir in diesem Fall aber wissen, welches Fahrzeug verwendet wurde, weil die Kilometer beim jeweiligen Fahrzeug eingetragen werden müssen, trage dort entsprechend einfach eine Null oder eine riesengroße Zahl ein, dass es gleich auffällig ist, dass wir an der Stelle noch was tun müssen.

In jedem Fall reicht beim Errechnen der Kilometer die Postleitzahl oder die Stadt/das Dorf! Google Maps oder andere Routenplaner nehmen dann immer die Ortsmitte für die Berechnung. Und das ist genau genug! Im Durchschnitt wird sich der Fehler ausgleichen.

#### <span id="page-7-0"></span>*Ausdruck und Kugelschreiber*

Natürlich gibt es auch die Variante, seine Formblätter einfach auszudrucken oder zu kopieren und anschließend von Hand auszufüllen. Komfortabel und in unseren Augen ein sehr schneller Weg (wenn auch nicht der umweltfreundlichste) ist es, am häuslichen Rechner mit dem PDF-Reader das Formblatt so weit auszufüllen, wie es geht. Dann druckst du das Blatt aus und nimmt es mit zur Veranstaltung. Dort erledigst du mit dem Kugelschreiber noch den Rest, fotografierst das Blatt mit deinem Handy und schickst das Foto an einen von uns oder an die Emailadresse [klimaschutzkoordinator@dav-plauen-vogtland.de.](mailto:klimaschutzkoordinator@dav-plauen-vogtland.de) Dann bist du nahezu ohne zusätzlichen Zeitaufwand der Sprinter unter den Meldern.

#### <span id="page-7-1"></span>**Der Datenschutz**

Zugriff auf personenbezogene Daten haben bei der Sektion Plauen-Vogtland des Deutschen Alpenvereins e.V. nur solche Personen, die diese Daten zur Durchführung ihrer Aufgaben innerhalb der verantwortlichen Stelle benötigen, die über die gesetzlichen Bestimmungen zum Datenschutz informiert sind und sich gemäß der geltenden gesetzlichen Bestimmungen (Art. 5 der EU-Datenschutzgrundverordnung (EU-DSGVO)) verpflichtet haben, diese einzuhalten. Dazu gehören in Zusammenhang mit der Erhebung von Daten zur Emissionsermittlung die Mitwirkenden im TEAM KLIMA. Sie sind Unterzeichner der Datenschutzerklärung der Sektion Plauen-Vogtland und unterwiesen im Umgang mit der Erhebung, der Verarbeitung und Speicherung der Daten zur Emissionsbilanz.

Zur Durchsetzung der EU-DSGVO beim Prozedere der Emissionsermittlung sind die Rückmeldungen für Veranstaltungen anonym gehalten. Hier sollen nur die Postleitzahlen, nicht aber persönliche Daten erfasst werden! Es gibt bei diesem Formblatt kein Datenfeld für Namen o.ä.

Beim Rückmelden von Tätigkeiten im Auftrag der Sektion ist das prozessbedingt anders. Die Personen sind Funktionsträger in der Sektion. Ihre Namen sind mit ihren Positionen im Alpenverein und ihren Aufträgen innerhalb der Sektion verbunden. Sie sind sich bewusst, dass manche persönlichen Daten im Rahmen ihrer Funktion öffentlich wahrgenommen werden können. Auf den Formblättern werden keine weiteren

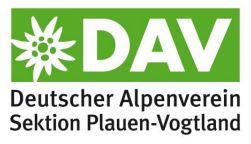

persönlichen Informationen als der Name verwendet. Trotzdem basiert die Eintragung des Namens bei der Rückmeldung auf Freiwilligkeit. Das Namensfeld auf den Formblättern kann unausgefüllt bleiben oder mit einem Kürzel anonymisiert werden. Die Freiwilligkeit wird in den Bezeichnungen der Namensfelder betont und in den Quickinfos beschrieben. Anstelle des Namens ist es auch möglich, nur die Funktion (z.B. Wegewart) oder die Untergruppe der Organisationseinheit (z.B. Ortsgruppe Lengenfeld) anzugeben.

Werden die ausgefüllten Formblätter per E-Mail oder über soziale Medien wie z.B. Whatsapp an das TEAM KLIMA gesendet, dann besteht das Risiko der Datenkenntnisnahme durch Dritte, da die Datensicherheit des Internets und seiner Serversysteme nicht gewährleistet werden kann. Eine Rückmeldung auf postalischem Weg oder die persönliche Übergabe eines Formulars an ein Mitglied des TEAM KLIMA umgeht dieses Risiko und ist selbstverständlich möglich.

Eine Archivierung der Rückmeldungen erfolgt auf stationären Festplatten der Mitglieder des TEAM KLIMA und wird nur so lange gespeichert, bis die Übertragung der Daten in die Berechnungssoftware und die Emissionsbilanz abgeschlossen ist. Die Eingabe der Daten in das Auswertungstool erfolgt gänzlich ohne persönliche Informationen.

#### <span id="page-8-0"></span>**Wie gelangt deine Rückmeldung zum TEAM KLIMA?**

#### <span id="page-8-1"></span>*Dein Partner vom Team*

Du bekommst für deine Rückmeldungen einen Partner vom TEAM KLIMA an die Seite, der auch deine Fragen zur Emissionsbilanz beantworten kann und der, wenn du es willst, auch seine Telefonnummer mit dir tauscht. Dann kann man sich auf ganz kurzem Weg abstimmen und über irgendein Medium schnell seine ausgefüllten Formulare loswerden. Aber natürlich steht dir auch das ganze Team zur Verfügung und dahinter stehen wiederum die Fachexperten vom DAV.

#### <span id="page-8-2"></span>*Der direkte Weg*

Wer ohne das Internet eine Rückmeldung seiner Tätigkeit oder seiner Veranstaltung geben möchte (wie unter *Datenschutz* beschrieben) der gibt sein ausgefülltes Formular direkt oder per Post an jemanden vom TEAM KLIMA. Das muss nicht am nächsten Tag sein, sondern man kann auch eine günstige Gelegenheit abwarten. Eine klimafreundliche vielleicht…

#### <span id="page-8-3"></span>*Über Email an den Klimaschutzkoordinator*

Die häufigste Art des Versendens wird wohl per Email sein. Unter der Mailadresse [klimaschutzkoordinator@dav-plauen-vogtland.de](mailto:klimaschutzkoordinator@dav-plauen-vogtland.de) hat man immer Anschluss. Und jeder vom TEAM KLIMA hat dort Zugang und kann deine Daten in die Bilanz einarbeiten. Der Vorteil für Dich: Du füllst nach der Veranstaltung das Formblatt mit dem PDF-Reader aus und schickst es in einem Ritt weg. Kein Papier, das verschwendet wird, kein Toner verbraucht – perfekt!

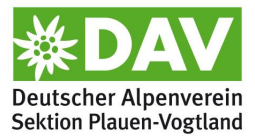

### <span id="page-9-0"></span>**Erfassungsbogen für ein- und mehrtägige Veranstaltungen**

Hast du eine Wanderung oder einen Klettergrundkurs organisiert? Du verwendest das Formular, wenn du eine derartige Veranstaltung zurückmelden möchtest. Das Formblatt schließt ein- und mehrtägige Veranstaltungen ein.

Dieser Erfassungsbogen ist komplett anonym und bedarf keiner weiteren Zustimmung von den TeilnehmerInnen einer Veranstaltung, da die Daten, die erfasst werden sollen, in keiner Weise eine Rückverfolgung auf die teilnehmende Person zulassen und deshalb nicht als persönliche (und deshalb schützenswerte) Daten anzusehen sind.

Bei den eintägigen Veranstaltungen, wie dem angesprochenen Klettergrundkurs, verwendest du bitte nur die erste Seite des Formblatts. Mehrtägige Veranstaltungen erfordern weitere Angaben und dafür ist zusätzlich die zweite Seite da.

- **Organisationseinheit:** Alle Veranstaltungen, die nicht direkt der *Plauener Hütte* oder der *Vogtlandhütte* zugeordnet werden können, gehören in die Organisationseinheit *Geschäftsstelle*. Soweit ist das einfach, aber was machst du mit der Klausurtagung des Vorstands auf der Vogtlandhütte? Solche Grenzfälle wird es häufig geben. Entscheide aus dem Bauch heraus. Im Zweifelsfall ändern wir das in der Auswertung noch. Das Beispiel gehört übrigens in die *Geschäftsstelle*.
- **Untergruppe:** Das Dropdownmenü hat die meisten Gruppen schon aufgelistet, sodass du dir nur eine aussuchen musst. Das vorige Beispiel gilt natürlich der Untergruppe *Vorstand*. Im Zweifelsfall überleg dir, wer zur Veranstaltung eingeladen hat und wozu die Veranstaltung am besten passt. Wenn es vielleicht mal nicht hundertprozentig richtig ist – na und? Hauptsache gemeldet!
- **Art der Veranstaltung:** Du vergibst einfach einen aussagefähigen Namen dafür und verbindest ihn möglichst mit der Sportart (falls es eine Sportveranstaltung war).
- **Ort, Postleitzahl:** Wenn Dir die Postleitzahl nicht geläufig ist, macht das nichts. Nenne zumindest den Ort. *Wendelstein* alleine nützt noch nichts, denn davon gibt es mehr. *Wendelstein Grünbach* wäre eindeutig.
- **Datum:** Meldest du eine eintägige Veranstaltung zurück, die am 29.06. stattgefunden hat, dann trage *vom 29.06. bis 29.06*. ein.
- **Anzahl TeilnehmerInnen:** meint die Anzahl einschließlich dir.
- **Tabelle zur Erfassung der zurückgelegten Kilometer:** Der schwierigste und aufwändigste Teil des Formulars. Von der Akzeptanz der TeilnehmerInnen der Erfassung für Emissionsdaten und von der Bereitschaft, dabei mitzuwirken, hängt ab, wie sehr du die TeilnehmerInnen einbinden kannst. Gehen wir vom einfachsten Fall aus: Deine TeilnehmerInnen sind offen für eine solche Erfassung. Lass dir einfach die Postleitzahlen der TeilnehmerInnen geben und frag sie nach den ungefähren Kilometern, verdopple sie (wegen Hin- und Rückfahrt) und trage sie in die Spalte des verwendeten Verkehrsmittels ein. Oder gib die ausgedruckte Tabelle einfach rum und lass die TeilnehmerInnen sich selber eintragen. Dann sehen sie, was alles erfasst wird und sind vielleicht eher motiviert. Der positive Aspekt, selbst aktiv etwas tun zu können - einfach eingebunden zu sein in einem Klimaschutzprojekt - ist nicht zu unterschätzen!

Ist die Akzeptanz eher weniger vorhanden und schlägt dir Skepsis oder Ablehnung entgegen, dann belass es dabei, die Postleitzahlen oder den Ort zu erfragen. Auf irgendeine Weise haben sich die TeilnehmerInnen für die Veranstaltung angemeldet und du weißt, wo sie herkommen. Du musst

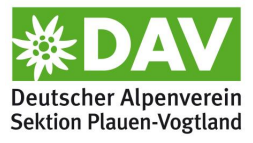

übrigens keine Postleitzahl eintragen, sondern kannst auch einen Ort in das Feld eintragen. Füllst du die Tabelle digital aus, ist die Länge des Ortsnamens auch nicht begrenzt. Auch wenn es ein langer Ortsnamen ist und der Name nur mit den Anfangsbuchstaben erscheint, kann der Name im Nachhinein gut ausgelesen werden.

Die Kilometer kannst du, wenn du sie selber zusammentragen musst, einfach in Google Maps mit dem Routenplaner errechnen lassen. Mach keine Wissenschaft draus – das erstbeste Ergebnis nimmst du! Geh nicht darauf ein, dass jemand von Treuen ins Steinicht vielleicht wegen der schlechten Straße nach Christgrün vielleicht außenrum fahren könnte! Und auch wenn der Routenplaner von der Treuener Stadtmitte ausgeht, aber der Teilnehmende am weitesten entfernten Stadtrand wohnt: Das ist egal und gleicht sich in der Masse der Rechnungen wieder aus!

Natürlich kannst du uns die Berechnung der Kilometer auch überlassen. Dann trage bitte, damit wir wissen, mit welchem Fahrzeug der Teilnehmende kam oder ob er Mitfahrender war, einfach eine Null oder was Riesengroßes ein, dass es gleich augenfällig ist, dass wir hier berechnen sollen. Noch ein bisschen aufwändiger als die Straßenkilometer sind die mit dem Zug. Da gibt es kleine Tools, die wirklich hilfreich sind. Jedoch empfehlen wir dir eine Schätzung bzw. überlass es uns.

Ist der Teilnehmende mit einem anderen mitgefahren, hat also eine **M**it**F**ahr**G**elegenheit genutzt, dann ist das eine sehr saubere Geschichte und kommt uns direkt zugute, indem er auch uns wenig Arbeit macht. Klicke dazu einfach das Feld in der Spalte **MFG** an, da erscheint ein Haken – abgehakt. Erschien der Teilnehmende zu Fuß oder hat er das Fahrrad benutzt, dann "Haken dran". Trägst du die Zahlen digital, also am Rechner, ein, dann bemerkst du, dass in jeder Spalte unten bei Summe eine Zahl erscheint, die alle Kilometer in dieser Spalte aufsummiert. Das wäre natürlich für uns das Sahnehäppchen, da wir dann gar nichts tun müssten.

- **Die zweite Seite** brauchst du nur auszufüllen, wenn du eine mehrtägige Veranstaltung besucht hast. Bei einer eintägigen Veranstaltung ist hier Schluss, und du bist fertig.
- **Allgemeine Daten zur Ausfahrt:** Ein Beispiel gefällig? Du gehst mit 15 TeilnehmerInnen auf die Plauener Hütte. Ihr fahrt am Freitagnachmittag los und kommt am Sonntagnachmittag wieder. Der Freitag gilt als halber Tag, der Samstag als ganzer, der Sonntag als halber. 0,5+1+0,5=2. Also trag eine 2 ein. **Übernachtungen:** im Beispiel ebenfalls 2.

Die **Anzahl der TeilnehmerInnen** ist 15.

- Das **Verursacherprinzip,** dass derjenige, der den Fußabdruck setzt, auch der ist, der ihn in seine Bücher schreibt, ist im Allgemeinen klar. Wenn es jedoch konkret wird, tauchen Fragen auf. Ob die Veranstaltung *überhaupt* bilanziert werden muss, lässt sich vor allem mit der Frage beantworten: **Hat die Sektion zur Veranstaltung eingeladen?** Wenn ja, dann ist es eine Veranstaltung, die bilanziert werden muss. Wenn nein, dann fragt man sich, wer denn dann der Bilanzierende sein soll. Ist es eine andere Sektion, dann bilanziert diese Sektion alles. Würden wir z.B. zusammen mit der Sektion Hof zu einer Veranstaltung einladen, sprächen wir uns mit der Sektion ab und teilten die Bilanz durch zwei. Bist du dir nicht sicher, ob deine Veranstaltung zur Bilanz kommt oder nicht, dann trage eine Bemerkung ein, die das Problem beschreibt. Die Entscheidung treffen dann wir. Im Zweifelsfall halten wir mit dir Rücksprache.
- **Mobilität vor Ort:** Ihr seid bei der Mehrtagestour zwischendurch eine Etappe mit dem Bus gefahren oder habt das Auto benutzt? Dann setzte ein Häkchen und trage in dieser Kategorie die Anzahl der dabei verwendeten Fahrzeuge ein, wieviel Personen damit gefahren sind und wieviel Kilometer insgesamt zurückgelegt wurden.

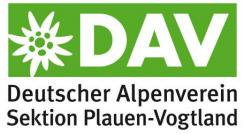

- **Übernachtungen:** Wie oft habt ihr in der angegebenen Kategorie übernachtet? Bei Bemerkungen kannst du noch etwas hinzufügen, z.B. wenn nicht alle in derselben Kategorie übernachtet haben, dann schreib einfach: 5 Personen Hotel, 2 Personen Hotel Mittelklasse.
- **Veranstaltungsort:** Die Veranstaltung fand an einem der angegebenen Orte statt? Dann ein Häkchen dran. Ist der Veranstaltungsort nicht aufgeführt, dann füge ihn im leeren Feld hinzu. Gehört der angekreuzte Veranstaltungsort dem DAV? Dann setze auch dort ein Häkchen.
- **Verpflegung:** Nur wenn ihr innerhalb der Veranstaltung die Mahlzeiten gemeinsam eingenommen habt, dann muss dies mit in die Bilanz. Wenn ihr abends z.B. nach der Tagesetappe der Wanderung gegessen habt, dann eben nicht. Eine kleine Entscheidungshilfe bietet die Frage, ob die Verpflegung vom Veranstalter, also von der Sektion, bezahlt wurde.

Die Gesamtzahl der servierten Mahlzeiten errechnet sich gemäß dem Beispiel.

Geschafft! Du hast das Formblatt ausgefüllt und willst es so schnell wie möglich loswerden? Dann ab damit zum TEAM KLIMA! Die Wege dorthin sind weiter oben schon beschrieben worden. Noch ein Tipp: Schnelles Versenden macht den Kopf wieder frei!

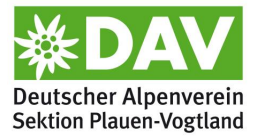

## <span id="page-12-0"></span>**Erfassungsbogen für ein- und mehrtägige Tätigkeiten im Sektionsauftrag**

Du warst im Auftrag der Sektion unterwegs? Hast einen Lehrgang zur Verlängerung deiner Trainerlizenz gemacht oder warst zum Anhütten auf der Plauener Hütte? Du verwendest das Formular, wenn du einen Einsatz, den du allein oder zusammen mit anderen absolviert hast, zurückmelden möchtest. Das Formblatt schließt ein- und mehrtägige Tätigkeiten ein.

Dieser Erfassungsbogen ist nicht *ganz* so anonym wie der von den Veranstaltungen. Erinnerst du dich an das Kapitel **[Der Datenschutz](#page-7-1)**? Du kannst dorthin blättern, wenn du die Taste Strg drückst und gleichzeitig auf den Link klickst.

Du kannst hier deinen Namen angeben und würdest uns bei der Einordnung unterstützen, *musst* dies aber nicht unbedingt. Dein Name wird definitiv nicht weitergegeben!

Wundere dich nicht, wenn das Formular nur vier TeilnehmerInnen (mit dir selbst) beinhaltet. Das ist dem geschuldet, dass alles auf ein Blatt passt. Sollten es mehrere TeilnehmerInnen sein, dann fülle mehrere Blätter aus. Das wird nicht die Regel sein und als Ausnahme ist es in Ordnung. Tritt der Fall öfter ein oder es wird einfach gewünscht, dann wird noch ein Formular für eine größere Zahl von TeilnehmerInnen erstellt.

- **Organisationseinheit:** Alle Tätigkeiten, die nicht direkt der *Plauener Hütte* oder der *Vogtlandhütte* zugeordnet werden können, gehören in die Organisationseinheit *Geschäftsstelle*.
- **Untergruppe:** Das Dropdownmenü hat die meisten Gruppen schon aufgelistet, sodass du dir nur eine aussuchen musst. Überleg dir, in wessen Auftrag du unterwegs warst und wozu die Tätigkeit am besten passt. Wenn es vielleicht mal nicht hundertprozentig richtig ist – na und? Hauptsache gemeldet!
- **Datum:** Meldest du eine eintägige Tätigkeit zurück, die am 29.06. stattgefunden hat, dann trage *vom 29.06. bis 29.06*. ein.
- **Tabelle zur Erfassung der zurückgelegten Kilometer:** Hier kannst du vorgehen wie bei der Tabelle im **Erfassungsbogen für ein- [und mehrtägige Veranstaltungen](#page-9-0)**. Abweichend davon kannst du hier deinen Namen in der ersten Zeile eintragen. Aber wie schon erwähnt, *musst* du das nicht tun! Die anderen TeilnehmerInnen sind dann wieder anonym.
- **Allgemeine Daten zur Tätigkeit:** Beschreibe die Tätigkeit aussagekräftig und gib den **Ort der Tätigkeit** an. *Wendelstein* alleine nützt noch nichts, denn davon gibt es mehr. *Wendelstein Grünbach* wäre eindeutig. Du kannst uns helfen, wenn du die PLZ weißt.
- **Dauer der Tätigkeit in Tagen:** Ein Beispiel gefällig? Du gehst mit 3 weiteren TeilnehmerInnen auf die Plauener Hütte zur Installation einer neuen Dachrinne. Ihr fahrt am Freitagnachmittag los und kommt am Sonntagnachmittag wieder. Der Freitag gilt als halber Tag, der Samstag als ganzer, der Sonntag als halber. 0,5+1+0,5=2. Also trag eine 2 ein. **Übernachtungen:** im Beispiel ebenfalls 2.
- **Anzahl TeilnehmerInnen:** meint die Anzahl einschließlich dir.
- Das **Verursacherprinzip** wird auch hier manchmal missverstanden. **Hat dich die Sektion beauftragt?** Wenn ja, dann ist es eine Tätigkeit, die bilanziert werden muss. Genauso, wenn du im Sinne der Sektion eine Aktion gemacht hast, d.h. wenn du z.B. einen halben Tag rund um den *Alten Söll* die Flaschenscherben und den Müll beseitigt hast, dann brauchst du keinen schriftlichen Auftrag oder so etwas, sondern du warst einfach als Repräsentant der Sektion unterwegs.

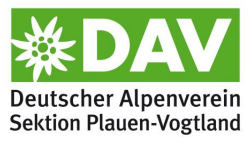

Findet deine Weiterbildung innerhalb des DAV statt, dann wirst du bei deiner Anmeldung sicher nach deiner Fahrt dorthin befragt, weil der Bildungsträger die Veranstaltung bilanziert. Dann solltest du uns diesen Auftrag gar nicht zurückmelden, weil es sonst zu einer Doppelbilanzierung kommt. Auch die Einladung des Vorstands zur Hauptversammlung des DAV ist Sache des Hauptvereins und nicht von uns als Sektion! Bist du dir nicht sicher, ob deine Tätigkeit von uns bilanziert werden muss, dann trage eine Bemerkung ein, die das Problem beschreibt. Die Entscheidung treffen dann wir. Im Zweifelsfall halten wir mit dir Rücksprache oder erkundigen uns bei der Hotline des DAV.

- **Übernachtungen:** Wie oft hast du oder habt ihr in der angegebenen Kategorie übernachtet? Bei Bemerkungen kannst du noch etwas hinzufügen, z.B. wenn nicht alle in derselben Kategorie übernachtet haben, dann schreib einfach: 2 Personen Hotel, 2 Personen Hotel Mittelklasse.
- **Veranstaltungsort:** Die Veranstaltung fand an einem der angegebenen Orte statt? Dann ein Häkchen dran. Ist der Veranstaltungsort nicht aufgeführt, dann füge ihn im leeren Feld hinzu. Gehört der angekreuzte Veranstaltungsort dem DAV? Dann setze auch dort ein Häkchen.
- **Verpflegung:** Eine kleine Entscheidungshilfe bietet auch hier die Frage, ob die Verpflegung vom Veranstalter, also von der Sektion, bezahlt wurde. Bei einem Arbeitseinsatz z.B. kommt so etwas häufiger vor.

Die Gesamtzahl der servierten Mahlzeiten errechnet sich gemäß dem Beispiel.

Geschafft! Du hast das Formblatt ausgefüllt und willst es so schnell wie möglich loswerden? Dann ab damit zum TEAM KLIMA! Die Wege dorthin sind weiter oben schon beschrieben worden. Noch ein Tipp: Schnelles Versenden macht den Kopf wieder frei!

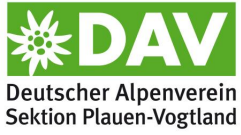

#### <span id="page-14-0"></span>**Erfassungsbogen für eintägige Tätigkeiten im Sektionsauftrag - Sammelformular**

Du bist öfter im Auftrag der Sektion unterwegs? Hier mal was geschaut, dort mal was weggeräumt, dich mit jemandem getroffen, einen Felsen saniert? Lästig, jedes mal ein Formular auszufüllen und zurückzumelden! Dafür gibt es das Sammelformular für Tätigkeiten im Sektionsauftrag, die ohne Übernachtung stattfanden. Du kommst heim, und wenn du gerade deine Mails checkst oder schaust, wie das Wetter wird, machst du gleich noch eine Notiz auf dein Sammelformular, wo du warst. Oder du druckst es einfach aus, hängst es an die Pinnwand und machst deine Notiz quasi im Vorbeigehen. Einmal im Vierteljahr solltest du den Zettel dann aber abfotografieren und an unsere Mailadresse schicken. Du findest einen Weg!

Auch dieser Erfassungsbogen ist nicht *ganz* so anonym wie der von den Veranstaltungen. Erinnerst du dich an das Kapitel **[Der Datenschutz](#page-7-1)**? Du kannst dorthin blättern, wenn du die Taste Strg drückst und gleichzeitig auf den Link klickst.

Du kannst hier deinen Namen angeben und würdest uns bei der Einordnung unterstützen, *musst* dies aber nicht unbedingt. Dein Name wird definitiv nicht weitergegeben!

- **Name:** Wir bitten dich darum, deinen Namen über das Sammelformular zu schreiben, dass wir nicht ganz so im Regen stehen, wenn wir die einzelnen Tätigkeiten zuordnen. Wenn du jedoch nicht magst, kannst du den Namen trotzdem einfach weglassen und wir sind dir dafür nicht böse.
- **PLZ:** Damit ist natürlich der Ort gemeint, von wo du in der Regel immer losfährst, wenn du durch's Revier streifst und nach dem Rechten siehst. Das wird dein Wohnort sein. Du brauchst diese PLZ nicht anzugeben, wenn du uns soweit unterstützen willst, indem du die Kilometer bei deinen Tätigkeiten für die Sektion selber einträgst, die du gefahren bist.
- **Datum:** Schreib hier rein, wann du das Formular an uns schickst. Daran siehst du selber, dass du es schon zurückgemeldet hast und auch uns hilft das.
- **Tabelle zur Erfassung der zurückgelegten Kilometer:** Hier kannst du im Prinzip vorgehen wie bei der Tabelle im **Erfassungsbogen für ein- [und mehrtägige Veranstaltungen](#page-9-0)**.
- **Datum:** Das ist zu einfach und wird hier nicht erklärt.
- **Anlass/Tätigkeit:** Beschreibe die Tätigkeit aussagekräftig. Du hast zwei Zeilen dafür Platz. Füllst du das Formular am Rechner aus und gibst es uns als PDF zum Bearbeiten, kannst du sogar noch mehr schreiben, als auf die beiden Zeilen passt und wir können das dann trotzdem lesen.
- **Organisationseinheit:** Alle Tätigkeiten, die nicht direkt der *Plauener Hütte* oder der *Vogtlandhütte* zugeordnet werden können, gehören in die Organisationseinheit *Geschäftsstelle*. Du kannst auch nur zwischen den dreien auswählen. Unter der Tabelle ist quasi das Abkürzungsverzeichnis.
- **Untergruppe:** Das Dropdownmenü hat die meisten Gruppen schon aufgelistet, sodass du dir nur eine aussuchen musst. Überleg dir, in wessen Auftrag du unterwegs warst und wozu die Tätigkeit am besten passt. Wenn es vielleicht mal nicht hundertprozentig richtig ist – na und? Hauptsache gemeldet! Und wenn du gar nichts Passendes findest, nimm *sonstiges.* Die Abkürzungen findest du unter der Tabelle erklärt.
- Ort/PLZ: Denke dran, dass der Ort eindeutig für uns zuzuordnen sein muss. Es gibt zwar nur ein Markneukirchen, aber mindestens zweimal Oelsnitz und noch öfter Schönbach. Mit der PLZ würdest du uns einen großen Gefallen tun.

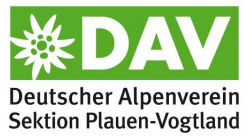

- **Spalten zur Erfassung der zurückgelegten Kilometer und des verwendeten Verkehrsmittels:** Hier kannst du vorgehen wie bei der Tabelle im **[Erfassungsbogen für ein-](#page-9-0) und mehrtägige [Veranstaltungen](#page-9-0)**.
- Das **Verursacherprinzip** wird auch hier manchmal missverstanden. **Hat dich die Sektion beauftragt?** Wenn ja, dann ist es eine Tätigkeit, die bilanziert werden muss. Genauso, wenn du im Sinne der Sektion eine Aktion gemacht hast, d.h. wenn du z.B. einen halben Tag rund um den *Alten Söll* die Flaschenscherben und den Müll beseitigt hast, dann brauchst du keinen schriftlichen Auftrag oder so etwas, sondern du warst einfach als Repräsentant der Sektion unterwegs.

Findet deine Weiterbildung innerhalb des DAV statt, dann wirst du bei deiner Anmeldung sicher nach deiner Fahrt dorthin befragt, weil der Bildungsträger die Veranstaltung bilanziert. Dann solltest du uns diesen Auftrag gar nicht zurückmelden, weil es sonst zu einer Doppelbilanzierung kommt. Auch die Einladung des Vorstands zur Hauptversammlung des DAV ist Sache des Hauptvereins und nicht von uns als Sektion! Bist du dir nicht sicher, ob deine Tätigkeit von uns bilanziert werden muss, dann trage eine Bemerkung ein, die das Problem beschreibt. Die Entscheidung treffen dann wir. Im Zweifelsfall halten wir mit dir Rücksprache oder erkundigen uns bei der Hotline des DAV.

Du hast damit den Fahrplan für das Sammelformular. Denk dran, es uns möglichst innerhalb eines Vierteljahrs zukommen zu lassen! Dann wird es auf's Jahresende nicht ganz so stressig für uns, weil wir vorarbeiten können.

## <span id="page-15-0"></span>**Das Letzte…**

… was wir gebrauchen können, ist ein kollektiver Missklang über uns und unsere Aufgabe. Wir kommen als Sektion nicht an der Emissionsbilanz vorbei, der DAV verpflichtet uns. Sie durchzuführen, dafür haben wir uns freiwillig gemeldet und niemand von uns entspricht den allgemein verbreiteten, einschlägigen Klischees. Auch ahnen wir schon langsam, wieviel Arbeit eine Emissionsbilanz machen wird.

Wir wissen durchaus, dass nicht jeder mit Begeisterung hinter der Zuarbeit, die er erbringen soll, stehen wird. Aber wir hoffen einfach, dass ihr uns unterstützt! Und wenn noch irgendetwas unklar sein sollte – sprecht uns an! Wenn eurer Meinung nach etwas nachgebessert, hinzugefügt oder weggelassen werden sollte – sprecht uns auch darauf an! Diese Anleitung hat keinen Anspruch auf Vollständigkeit. Sie kann durchaus lebendig sein und Updates kriegen!

Habt schon jetzt vielen Dank!

Das TEAM KLIMA